**MANCHES** 

# **MBS Library Service ABI Inform: Management Literature**

### **Introduction**

*ABI Inform* is a comprehensive database of business and management literature, produced by the *ProQuest* company. In-depth coverage is provided for more than 3,000 publications offering the latest business and financial literature for researchers at all levels. Subjects covered include:

Management Theories & Techniques Corporate Strategies Marketing Business Trends **Example 2** Economic Conditions **Product Development** 

Full- text of articles are available from over 2,300 publications. These include:

- **Academic journals**: *ABI Inform* provides exclusive access to content from a number of top-rated peer-reviewed publications. These include the *Academy of Management Journal*, *Journal of Marketing* and *Sloan Management Review.* Content from leading publishers such as *Springer, Macmillan* and *Oxford University Press*  is also available.
- **ProQuest Business Dissertations:** The database also provides access to over 18,000 (mainly U.S.) full text doctoral dissertations and master's theses.
- **Other non-periodical content:** *EIU ViewsWire* (Coverage of worldwide economic events) *Author Profiles* (Broad range of author and institution information with links to articles) - *Business Cases* (over 5,200 documents available from publishers such as *Ivey* and *Thunderbird)*

#### **How can ABI Inform help me? ACCOM INTERFERITE TO CONSULTING THE RESOURCES PROVIDING UK, OUR PROVIDING TO CONSULTING THE RESOURCES PROVIDING TO CONSULTING THE RESOURCES PROVIDING THE RESOURCES PROVIDING THE RESOURCES PRO** European & International market research include Keynote, Mintel, GMID (Global Market Information Database), and

Use ABI Inform to find articles on a range of subjects such as business trends and conditions, management theories and practice, corporate strategy and tactics, and competitive landscape. The database contains complete runs of key business and management journals (such as the *Sloan Management Review*), providing you with a unique historical perspective on hundreds of topics.

These articles, together with all the other content available (dissertations, reports etc) can be used to great effect within your essays / literature reviews, and will demonstrate that you have thoroughly researched and engaged with your subject material.

### **Accessing ABI Inform**

ABI Inform can be accessed via the **eResources** section of the MBS Library Website: **http://www.mbs.ac.uk/library**

- Select **"Databases - Management Literature – E-journals & journals databases "**
- Select **"ABI Inform (Proquest)"** from the list
- Click on the link to "**ABI / Inform Global**"

*Note: Your University "Central" username and password is required for off-campus access* 

## **Searching ABI Inform**

Search options are listed at the top of the screen. The highlighted tabs provide you with a range of useful options for searching the database. The default option **"Search"** (shown below) allows you to enter basic search terms into the search box (matching suggestions will be displayed as you type), and also provides you with some basic options to limit results. To conduct a thorough search however the "**Advanced Search"** option is recommended:

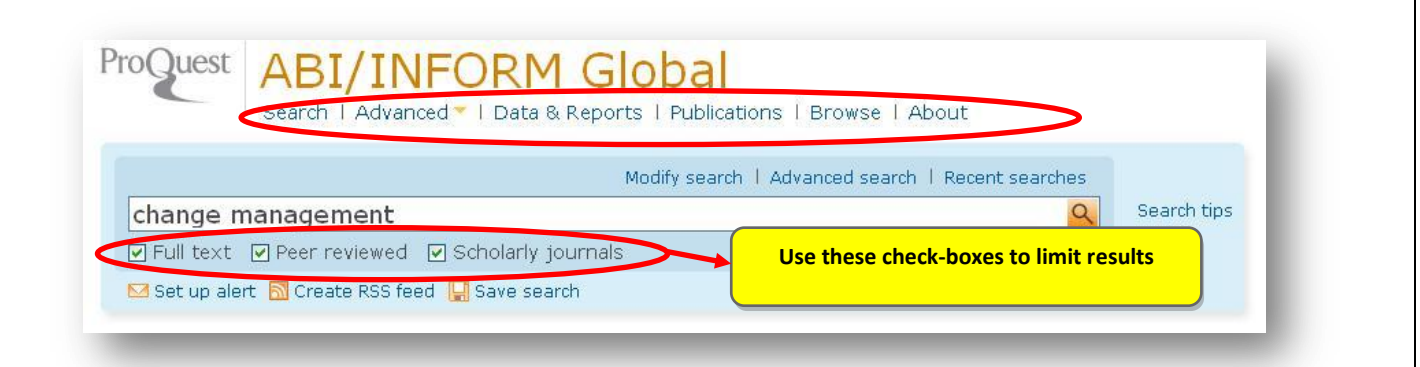

- **Advanced Search:** See the next page of this guide for a detailed section on using this feature.
- **Data & Reports:** Allows you to target your search to locate reports and other materials with data on companies, industries and markets.
- **Publications:** Allows you to search for publications by name. You can then link to an archive of past and present issues
- **Browse:** You can choose from a range of useful options here. The **Country Reports** section links you to country information from EIU amongst others. The **Topic Paths** allows you to select a subject category which matches your requirements (and then view all the articles which have been placed into that category). The **More Featured Content** section is shown below, and allows you to search for Dissertations and Theses and working papers.

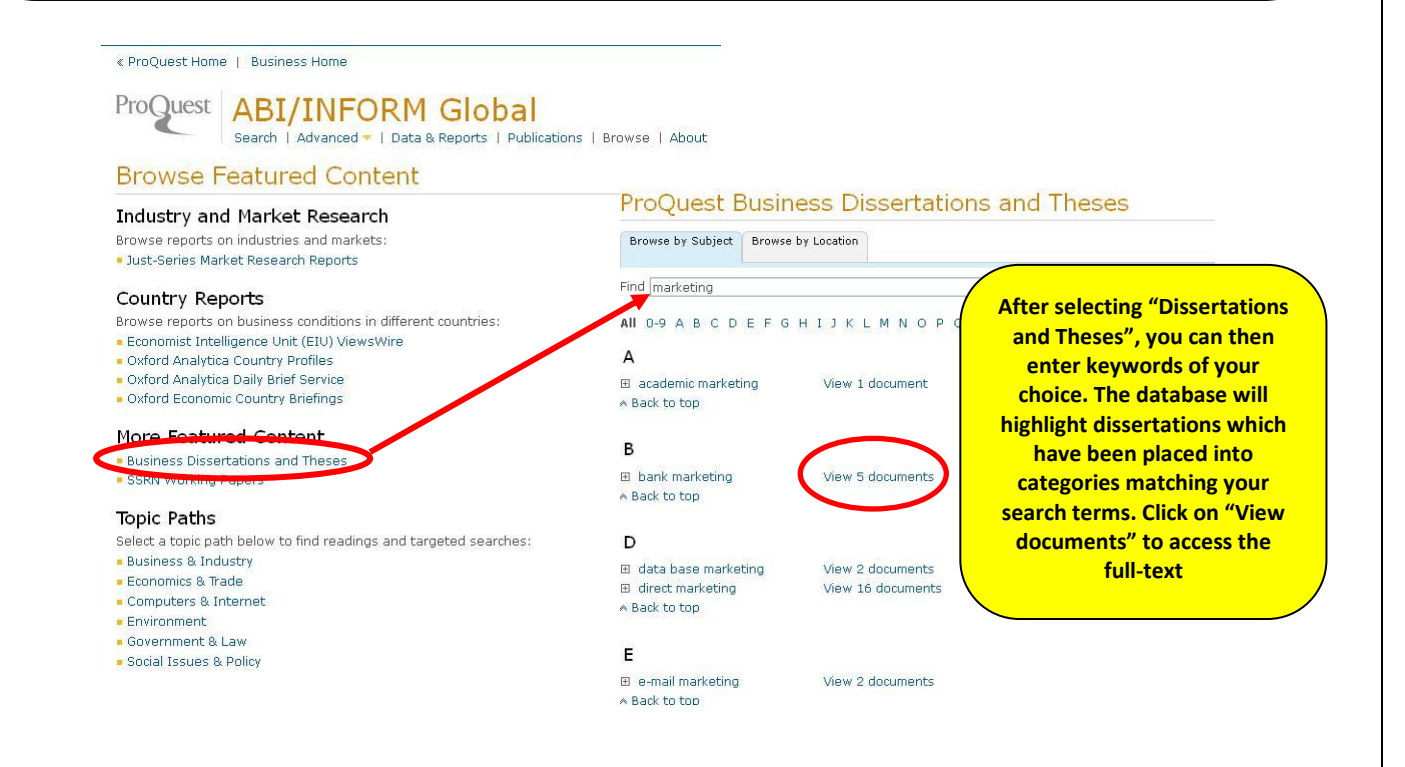

## **Advanced Search options:**

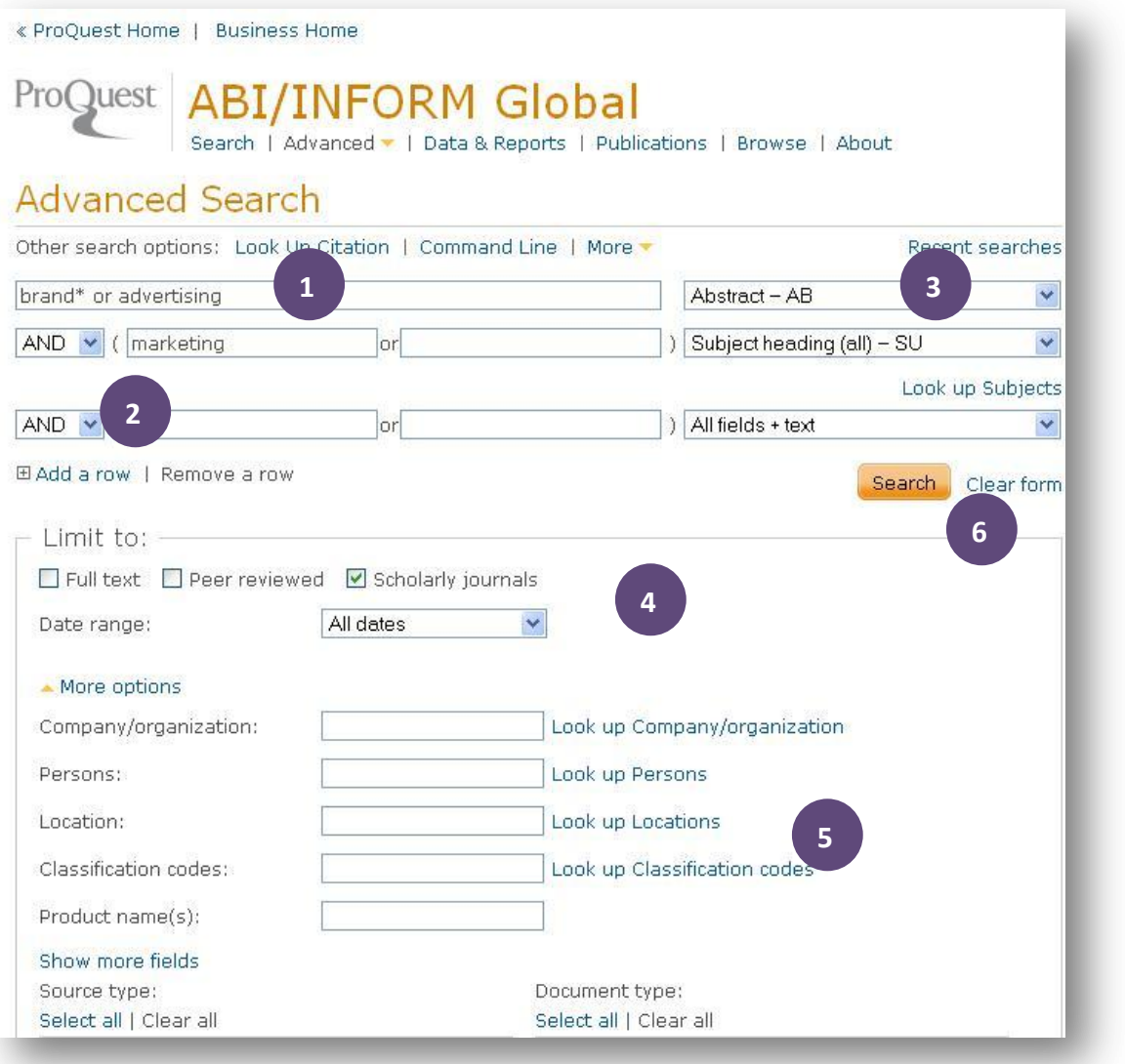

- **1.** Use "or" within an individual search field if you want to include synonyms or related terms. You can add also add"\*" to a search term to include multiple word endings. In this case the search will include "brand", "brands", "branding" etc.
- **2.** The operators (AND / OR / NOT) are used to link your search terms together and allow you to expand, restrict or make your searches more specific. In this case we are making the search more specific by requesting articles on "brand\* or advertising" AND marketing.
- **3.** Use these drop down menus to specify where the database should search for the term. By selecting "Abstract" in the first field we ensure that only articles which include "brand\* or advertising" within their abstract (a short description of content) will be returned. There are a range of other choices. By selecting "Subject" in the second field, we further limit results, to include only those which have been allocated to the "Marketing" subject category.
- **4.** Further options to limit results are given underneath These are the most commonly used and allow you to restrict your searches by date, or by publication type
- **5.** Use these extra options to restrict your results to a certain country or company etc (if needed).
- **6.** Click on "Search" to run the search.

*N.B. Using operators and limiters correctly will help you to retrieve a manageable number of results.*

# **Viewing / Downloading results**

*MBS Library Service*

Suggested subjects . Marketing & advertising . Advertising AND Market planning . Advertising AND Market research . Marketing AND Advertising . Marketing & advertising AND Products & product use . Marketing & advertising AND Services & service us **4** P Powered by ProQuest<sup>®</sup> S View All > b bi 0 selected items: View selected items Save to My Research Sort results by Select 1-20 MEmail Relevance  $\checkmark$  $\Box$ For Marketing Managers Only: The 'Five-Pack' for Effective Marketing **E**Preview Sort Communications<br>Ziegenhagen, M E. B to B 69. 11 (Nov 1984): 116. **1** Narrow results by that these 5 steps are accomplished, <mark>Advertising</mark> planning meetings should be ...<br>...increase the effectiveness of <mark>advertising</mark> and sales promotion, and 3. generate.. **2** □ Source type Citation/Abstract FindIfouRUL Trade Journals (44632 **5** Magazines (8722) Scholarly Journals (496 Devon Direct Applies Consumer Direct Marketing Lessons to Business- $\square$  2 **E**Preview Newspapers (4630) to-Business Clients Dissertations & Theses (938) Murphy, H Lee. B to B 75. 12 (Dec 1990): 34. More options... ...cofounder and principal in Devon Direct Marketing & Advertising Inc. E Publication title Citation/Abstract FindIKNRUL **3** ⊞ Document type **⊞** Subject Preview  $\Box$ 3 Greitak Charts Metaphor's Independent Marketing Course **⊞** Classification Brown, Priscilla C. B to B 77, 11 (Nov 1992): 119. Citation/Abstract FindIfouRUL ⊞ Company/Organizati **6** El Location E Person  $\Box$ 4 Toyota carpools with dealerships **E**Preview Frook, John Evan. B to B 85. 6 (May 22, 2000): 16. El Tags when most of the automotive industry was dismantling dealer <mark>advertising</mark>...<br>intact. Now, it is leveraging dealer advertising networks as a way to deplo:.. El Language ⊞ Document feature Citation/Abstract | Full text  $E$  Date 1971 - 2011 (deca Preview  $\Box$ Marketers hold line on spending, boost measurement Krol, Carol. B to B 89. 11 (Oct 11, 2004): 26,37 **7**...Gary Sulentic, senior brand manager at Intuit, an accounting and tax software ■ Citation/Abstract ■ Full text

- 1. Click on the article title to be taken directly to the abstract. From this page you will be able print, download or email the article. You are also given the option to export the article details to a bibliographic management software package such as *Endnote.*
- 2. Use the checkboxes to the left of the titles to mark multiple items. Once finished, click on the "**View Selected Items**" or "**Save to My Research**"\* option (highlighted in red) This will allow you to bulk download, export or print the articles.
- 3. The purple **FindIt@JRUL** icon will appear if the article is not available on ABI Inform in full text. Click this button to see if a full-text version is available on another of the library's databases.
- 4. The **Suggested subjects** headings, are taken from the databases own indexing system, and are matched as closely as possible to your original search. Click on one of these headings to see a list of articles allocated to this subject category.
- 5. **Source Type** allows you to list only articles which appear in a particular publication type (e.g. Scholarly journal).
- 6. You can Expand any of these headings to list the most prevalent results from each of the listed categories.
- 7. The graph illustrates which decade the various articles were printed in. click on one of the columns to only display articles from that decade.

*\*You will need to register to access the My Research feature.*

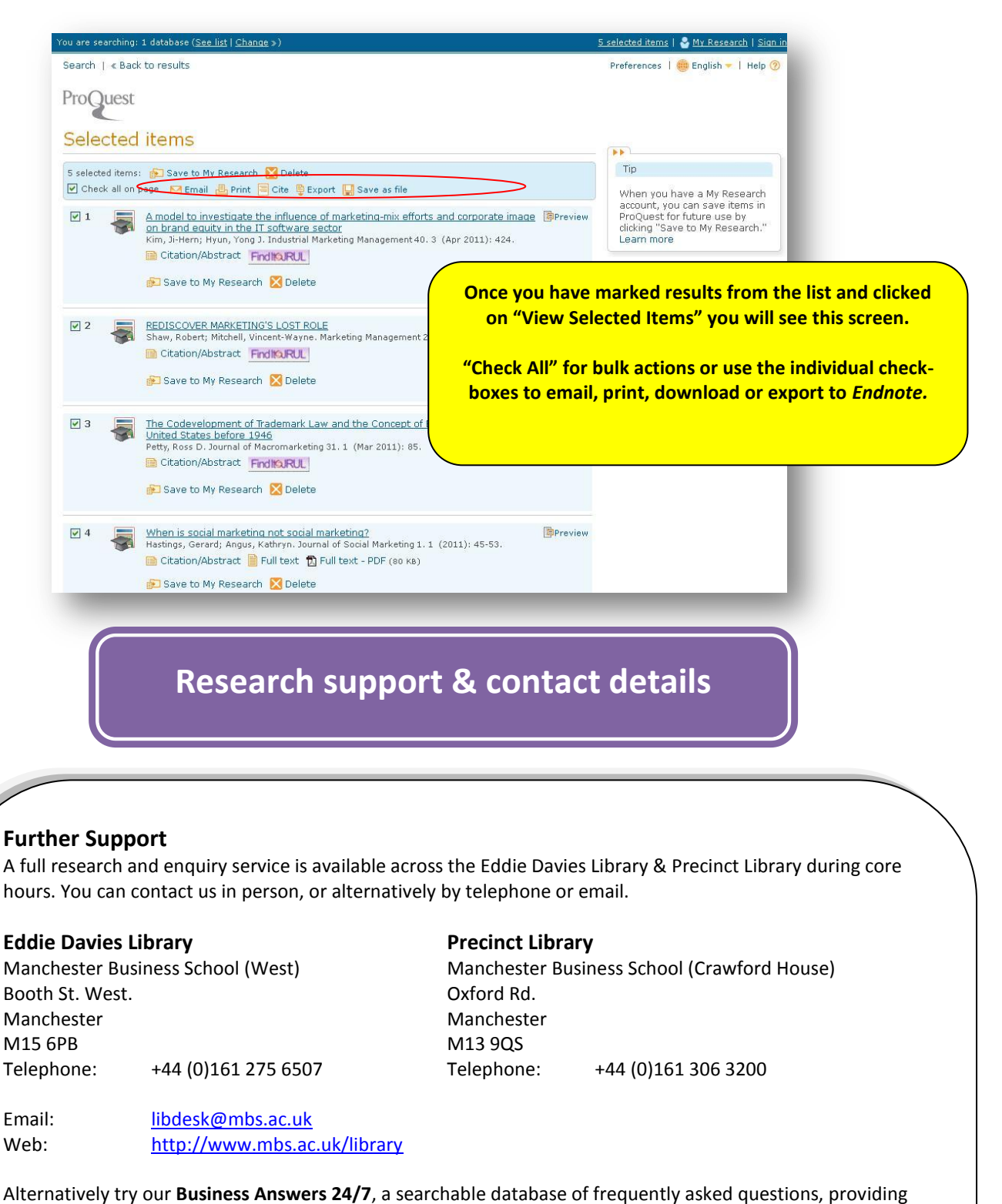

guidance on the library databases or our **Business Research Plus** blog providing useful tips on business research topics.

**Manchester Business Answers 24/7**: <http://www.mbs.ac.uk/bizlib247> **Business Research Plus:** [http://bizlib247.wordpress.com](http://bizlib247.wordpress.com/)

Keep up to date with the latest library news via Twitter - <http://twitter.com/MBSLibrary>